Mini Guide

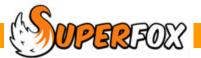

## WAITING LIST

If you are lucky enough to have a waiting list SuperFox can help manage your enquiries.

#### Go > Home > Family Details > Waiting List >

| Enquiry        |                |                            |                            | Child Details     |                                                                                         | • • • •        |         |                   |           |
|----------------|----------------|----------------------------|----------------------------|-------------------|-----------------------------------------------------------------------------------------|----------------|---------|-------------------|-----------|
| Last Name      | First Name     | Next Contact               | Start Date                 | First name:       | Sally                                                                                   | Initial co     | ntact:  | 15 August 2012    | •         |
| Robin          | Robbie         | 26 Oct 2012                | 03 Dec 2012                | Last name:        | Salmon                                                                                  | Latest o       | ontact: | 15 September 2012 | •         |
| Salmon<br>Seal | Sally<br>Sammy | 14 Dec 2012<br>08 Jan 2013 | 05 Feb 2013<br>15 Apr 2013 | Date of birth:    | 27 August 2010 👻                                                                        | Next cor       | ntact:  | 14 December 2012  | •         |
|                | ,              |                            |                            | V Male            |                                                                                         | Start da       | te:     | 05 February 2013  | -         |
|                |                |                            |                            | Adult Details     |                                                                                         |                |         |                   |           |
|                |                |                            |                            | Title:            | Mr                                                                                      |                |         |                   |           |
|                |                |                            |                            | First name:       | Simon                                                                                   | Line 1:        |         | view Cottages     |           |
|                |                |                            |                            | Last name:        | Salmon                                                                                  | Line 2:        | Foxhole | es                |           |
|                |                |                            |                            | Phone (day):      | 01234 890123                                                                            | Town:          | Anytov  | 'n                |           |
|                |                |                            |                            | Phone (night):    | 01234 567890                                                                            | County:        | Northu  | mberland          |           |
|                |                |                            |                            | Phone (mobile):   |                                                                                         | Postcode:      | AA19F   | F                 |           |
|                |                |                            |                            | Email address:    | salmon@superfox.org                                                                     |                |         |                   |           |
|                |                |                            |                            | Provisional Class | Twos                                                                                    | -              | ]       |                   |           |
|                |                |                            |                            | Move to:          | 3-Plus                                                                                  | •              | 27      | August 2013       |           |
|                |                |                            |                            | Enquiry notes     |                                                                                         |                |         |                   |           |
|                |                |                            |                            | December as mu    | n is going back to sea for t<br>m needs a hand with the s<br>ke to Nina who promised to | small fry.     |         |                   | r call    |
| Enrol In Sys   | tem            |                            |                            | View Sum          |                                                                                         | dd Enquiry Del | ete Enq | uiry Save         | +<br>Help |

The information stored is:

- Basic details about the child
- Contact details for the enquiring adult
- Provisional initial class and next class (room) used for capacity planning.
- Ongoing notes about the enquiry
- Dates of initial, most recent contact, next promised contact and a provisional start date.

The buttons on the form are:

| Add Enquiry      | Adds a new enquiry                                   |
|------------------|------------------------------------------------------|
| Delete Enquiry   | Deletes an enquiry                                   |
| Duplicate        | Duplicates an enquiry – useful for entering siblings |
| View             | A detailed report of the enquiries                   |
| Summary          | A brief overview of the enquiries                    |
| Enrol In Systems | Transfer to main database                            |

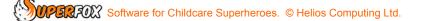

#### View Button – Enquiry Report

The 'View' button produces an attractive enquiry record that can be printed and kept handy for the next time the person calls you, and can be taken to meetings.

You can choose to print:

- A report containing all enquiries
- Just the currently selected enquiry.
- A blank form to note down the details of new enquiries.

In the example below we selected Sally Salmon's enquiry.

| Enquiry Report Selection             |
|--------------------------------------|
| O All enquiries                      |
| <ul> <li>Selected enquiry</li> </ul> |
| Ø Blank form                         |
| OK Cancel Help                       |

| Kidspace            |                                                                         | kid Space                |
|---------------------|-------------------------------------------------------------------------|--------------------------|
| Sally Salmon        |                                                                         | Report date: 21 June 201 |
| Contact Dates       |                                                                         |                          |
| Initia I Contact    | 15 May 2013                                                             |                          |
| Latest Contact:     | 15 September 2013                                                       |                          |
| Next Contact:       | 15 October 2013                                                         |                          |
| Start Date:         | 5 November 2013                                                         |                          |
| Child Details       |                                                                         |                          |
| Name:               | Sally Salmon                                                            |                          |
| Date of Birth:      | 27 August 2010                                                          |                          |
| Gender:             | Male                                                                    |                          |
| Adult Details       |                                                                         |                          |
| Name:               | Mr Simon Salmon                                                         |                          |
| A dd re ss:         | 24 Seavlew Cottages<br>Foxholes<br>Anytown<br>Northum berland<br>AA19FF |                          |
| Telephone (day):    | 01234 890123                                                            |                          |
| Telephone (night):  | 01234 567890                                                            |                          |
| Telephone (mobile): | 0777 0987654                                                            |                          |
| e m a II:           | salmon@superfox.org.uk                                                  |                          |
| Enquiry Notes       |                                                                         |                          |

The report that is generated contains a lot of white space and boxes suitable for jotting down enquiry notes and updating the contact date This is ideal for use in an interview or in a telephone conversation as it allows plenty of room for note taking.

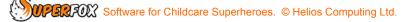

If you have chosen to produce the Enquiry Form report for all enquiries, remember that you can click the gold tree button to quickly navigate to the individual forms.

| /              |              |     |
|----------------|--------------|-----|
| Enquiry Report |              |     |
|                |              |     |
| 🔮 🍜 📴 🔸        | ↓ H 2 /3     | × 3 |
| Robbie Robin   |              |     |
| Sally Salmon   |              |     |
| Sammy Seal     | Enquiry Fo   | rm  |
|                | Kidspace     |     |
|                | Sally Salmon |     |
|                | , <b>,</b>   |     |

| Summary Button – Summary Report<br>The 'Summary' button produces a concise report of all the<br>children on the waiting list ordered by age, start date or initial<br>contact date. | <ul> <li>Enquiry Summary Sort Order</li> <li>Order by name</li> <li>Order by next contact date</li> <li>Order by start date</li> <li>OK Cancel Help</li> </ul> |
|----------------------------------------------------------------------------------------------------|----------------------------------------------------------------------------------------------------|
| Waiting List Summary<br>Kidspace                                                                                                    | kidspace                                                                                                    |
| SORTED BY CHILDS SURNAME                                                                                                    | Report date: 21 June 2012<br>Page 1 of 1                                                                                                    |
| Robbie Robin DOB: 06 A.<br>Start: 03 D.<br>Enquiry from: Miss Rose Robin                                                                                                    |                                                                                                    |

Notes: Miss Robin spoke to Ruth on her initial call. She is specifically looking for a place for Robble from November for 12 months on Mondays, Tuesdays and Wednesdays. Robble is an outgoing child who sometimes like to sing and build nests. DOB: 27 Aug 2010 Sally Salmon Contacts - Initial: 15 May 2013

Software for Childcare Superheroes. © Helios Computing Ltd.

#### Waiting List Dates in the Setting Diary

Being able to see the waiting list 'next contact' dates and 'start' dates quickly can sometimes be useful. These key dates will also appear in the Setting Diary:

#### Go > Home > Day Planner > Setting Diary >

To see the waiting list items tick the 'Waiting List' box on the calendar sidebar. Right clicking on the calendar will allow you to jump to the waiting list form.

Narrow View Widen View Show Today's Items Go to Waiting List Add Reminder Add Event Print Calendar

In the weekly calendar view the waiting list details will be displayed for each day as shown below:

|                     | Monday, October 15 |
|---------------------|--------------------|
| All Day WL: Starter |                    |
| All Day WL: Contact |                    |
|                     |                    |
|                     |                    |
|                     |                    |
|                     |                    |
|                     |                    |
|                     |                    |
|                     |                    |
|                     |                    |
|                     |                    |

#### When A Child Starts At The Setting

You can optionally enrol them to the main database as:

- The entire adult + child family.
- The child into an existing family.
- The child just into the list of children
- · The adult just into the list of adults

#### \*\* IMPORTANT \*\*

You can choose to remove or leave the waiting list details on enrolment, but it is strongly recommended that you remove the waiting list details.

| Waiting List Transfer Type               |  |  |
|------------------------------------------|--|--|
|                                          |  |  |
| Transfer Child Only (Existing Family)    |  |  |
| Transfer Child/Adult (New Family)        |  |  |
| 🔘 Transfer Child Only (NO Family)        |  |  |
| Transfer Adult Only (NO Family)          |  |  |
|                                          |  |  |
| Remove Waiting List Entry after transfer |  |  |
| OK Cancel                                |  |  |

# Tip. To avoid confusion remove the Waiting List Entry if you wish to make and save bookings.

#### If a Child Does Not Start

If the child does not eventually register with the setting their record should be deleted as we have no legitimate need to hold their information.

### End

Software for Childcare Superheroes. © Helios Computing Ltd.